# <span id="page-0-0"></span>**Fetching organisations via the API**

The API provides methods to query the organisational structure for a domain. This allows a client to obtain information about a given organisation, and also perform operations on accounts that belong to the organisation.

# Fetching an organisation

#### **Prerequisites**

To fetch an organisation, a client application must

- authenticate to the API as described in [Authenticating to the API](https://docs.openathens.net/display/MD/Authenticating+to+the+API).
- obtain a link to an organisation by following a link from a domain, an account object, or by querying an organisation as outlined below.

#### **Procedure**

To view information about an organisation, perform a GET request to an organisation resource. To find the resource for the organisation to which the current session belongs, follow the link with a relation of 'organisation:root' from the entry-point resource. This will be a URL of the form:

/api/v1/[example.org/organisation/<](http://example.org/organisation/)id>

This request returns an application/vnd.eduserv.iam.admin.organisation-v1+json object.

## **Example**

```
Request:
GET /api/v1/example.org/organisation/12345 HTTP/1.1
Authorization: OAApiKey <api-key>
Response (success):
HTTP/1.1 200 OK
Content-Type: application/vnd.eduserv.iam.admin.organisation-v1+json
{
     "id" : "1234",
     "name" : "org 1",
     "ipRanges" : [ "192.168.1.*" ],
     "attributes" : { "alternativeNames" : [ "Alternative name" ],
                      "emailDomains" : [ "example.com", "example.org" ],
                      "ipRanges" : [ "*.example.com", "*.example.org" ]
     },
     "links" : [
                { "rel" : "self",
                   "type" : "application/vnd.eduserv.iam.admin.organisation-v1+json",
                  "href" : "/api/v1/example.org/organisation/1234",
                  "method" : "get"
                },
                { "rel" : "up",
                  "type" : "application/vnd.eduserv.iam.admin.organisation-v1+json",
                  "href" : "/api/v1/example.org/organisation/0000",
                  "method" : "get"
                },
                { "rel" : "down",
                  "type" : "application/vnd.eduserv.iam.admin.groupList-v1+json",
                  "href" : "/api/v1/example.org/organisation/4567/groups",
                  "method" : "get",
                },
                { "rel" : "organisation:query",
                  "type" : "application/vnd.eduserv.iam.admin.organisationList-v1+json",
                  "href" : "/api/v1/example.org/organisation/4567/query",
                  "method" : "get"
                },
                { "rel" : "add",
                  "type" : "application/vnd.eduserv.iam.accountRequest-v1+json",
                  "href" : "/api/v1/example.org/organisation/4567/accounts/create/personal",
                  "method" : "post"
 }
     ]
}
```
#### **Response codes**

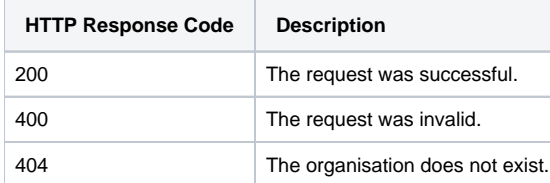

## **application/vnd.eduserv.iam.admin.organisation-v1+json object**

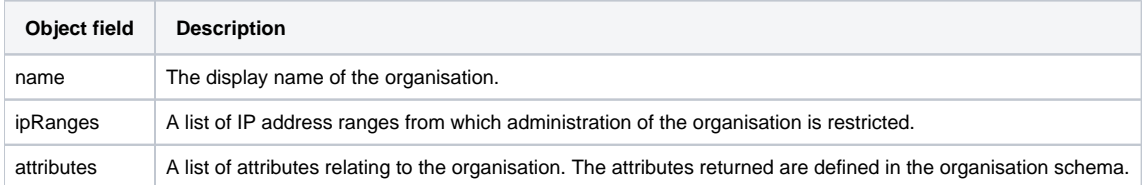

# Querying organisations

Within the OpenAthens system, organisations are arranged in a hierarchy, as outlined in section 3.4. The API provides a means to query this hierarchical structure by providing access to a list of sub-organisations beneath a known parent organisation.

## **List sub-organisations**

#### **Prerequisites**

To query for organisations, a client application must

- authenticate to the API as described in [Authenticating to the API](https://docs.openathens.net/display/MD/Authenticating+to+the+API).
- obtain a parent organisation object, as described above.

#### **Procedure**

To query for sub-organisations under the control of a particular parent organisation, follow the link with a relation of 'organisation:query' from the entrypoint resource, or from a parent organisation object. Perform a GET request to:

#### /api/v1/[example.org/organisation/<](http://example.org/organisation/)id>/query

The depth of the query can be controlled via the querystring (see below). The returned data is a flat (non-hierarchical) list of sub-organisations. This can be used by a self-registration interface to cache a type-ahead search for organisation names, without concern for the account hierarchy.

#### **Request querystring**

The request can be modified by adding the following querystring parameters to the URL:

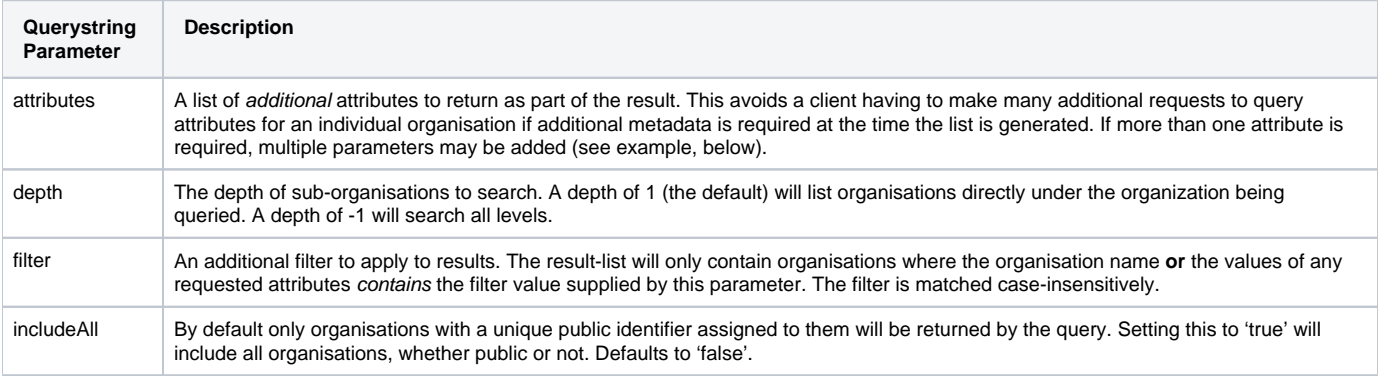

#### **Example**

```
Request:
GET /api/v1/example.org/organisation/12345/query?attributes=alternativeName&attributes=emailDomain&depth=1 HTTP
/1.1
Authorization: OAApiKey <api-key>
Response (success):
HTTP/1.1 200 OK
Content-Type: application/vnd.eduserv.iam.admin.organisationList-v1+json
{
   "organisations": [
                      { "id" : "4567",
                        "href" : "/api/v1/example.org/organisation/4567",
                       "name" : "org 1", 
                       "attributes": {
                         "alternativeNames" : [ "blah" ]
 }
, where \{ \} , we have the set of \{ \} ,
                      { "id" : "7654",
                        "href" : "/api/v1/example.org/organisation/7654",
                        "name" : "org 2"
 }
  ]
}
```
## **List available permission sets for an organisation**

#### **Prerequisites**

To list the permission sets belonging to an organisation, a client application must

- authenticate to the API as described in [Authenticating to the API](https://docs.openathens.net/display/MD/Authenticating+to+the+API).
- obtain a parent organisation object, as described above.

#### **Procedure**

To list the permission sets of a particular parent organisation, follow the link with a relation of 'organisation:permission-sets' from the entry-point resource, or from a parent organisation object.

Perform a GET request to:

/api/v1/[example.org/organisation/<](http://example.org/organisation/)id>/permission-sets

#### **Request querystring**

The request can be modified by adding the following querystring parameter to the URL:

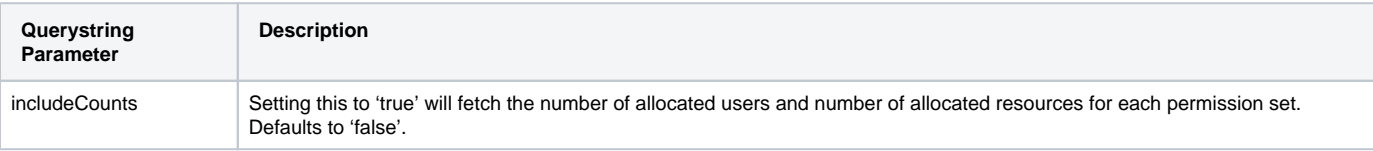

#### **Example**

Error rendering macro 'code': Invalid value specified for parameter 'com.atlassian.confluence.ext.code.render.InvalidValueException'

```
Request:
GET /api/v1/example.org/organisation/12345/permission-sets?includeCounts=true HTTP/1.1
Authorization: OAApiKey <api-key>
Response (success):
HTTP/1.1 200 OK
Content-Type: application/vnd.eduserv.iam.admin.admin.permissionSetList-v1+json
{
"total": 2,
     "number": 0,
     "offset": 0,
     "permissionSets": [
         {
             "id": "12345",
             "name": "ath#pset001",
             "description": "Default permission set",
            "attributes": {},
 "created": "2015-03-03T12:49:00Z",
 "modified": "2015-08-19T10:38:00Z",
             "numberOfAllocatedUsers": 32,
             "numberOfAllocatedResources": 15,
             "default": true
 },
\left\{ \begin{array}{ccc} 1 & 1 & 1 \\ 1 & 1 & 1 \end{array} \right\} "id": "24680",
             "name": "ath#pset002",
 "description": "Another permission set",
 "attributes": {},
 "created": "2011-10-19T13:40:00Z",
 "modified": "2015-08-04T16:00:00Z",
             "numberOfAllocatedUsers": 5,
             "numberOfAllocatedResources": 2,
             "default": false
         }
}
```

```
See also:
```
- [API overview](https://docs.openathens.net/display/MD/API+overview)
- [Authenticating to the API](https://docs.openathens.net/display/MD/Authenticating+to+the+API)
- [API entry-point](https://docs.openathens.net/display/MD/API+entry-point)
- [Fetching attribute schemas via the API](https://docs.openathens.net/display/MD/Fetching+attribute+schemas+via+the+API)
- [Fetching organisations via the API](#page-0-0)
- [Fetching Groups via the API](https://docs.openathens.net/display/MD/Fetching+Groups+via+the+API)
- [Account management via the API](https://docs.openathens.net/display/MD/Account+management+via+the+API)
- [API bulk operations](https://docs.openathens.net/display/MD/API+bulk+operations)
- [Fetching available service providers via the API](https://docs.openathens.net/display/MD/Fetching+available+service+providers+via+the+API)
- [Generating authentication tokens for end-users via the API](https://docs.openathens.net/display/MD/Generating+authentication+tokens+for+end-users+via+the+API)
- [API usage examples](https://docs.openathens.net/display/MD/API+usage+examples)